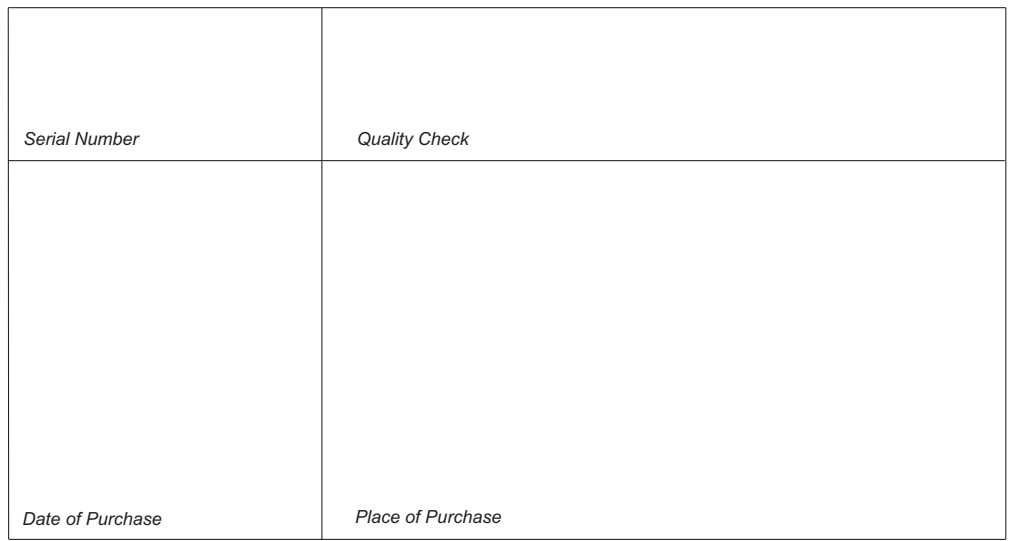

# **CZAKI THERMO - PRODUCT**

05-090 Raszyn - Rybieul. 19 Kwietnia 58 tel. 0227202302 fax 0227202305www.czaki.pl e-mail: handlowy@czaki.pl

**USER'S GUIDE MULTI-CHANNEL SWITCH PMP-201/232PMP-201/485**

#### **Usage**

The multi-channel switch enables the user to connect many sensors to <sup>a</sup> single measurement instrument. The active channel can be chosen manually by the user (with the keyboard at the front panel) or automatically by the multi-channel switch (periodically), or remotely via serial interface RS-232/485.

There are LEDs in the front panel that indicate the active channel.

 The multi-channel switch can be used for thermocouple sensors as well as for thermoresistance sensors (RTDs) in two or three-wire connection.

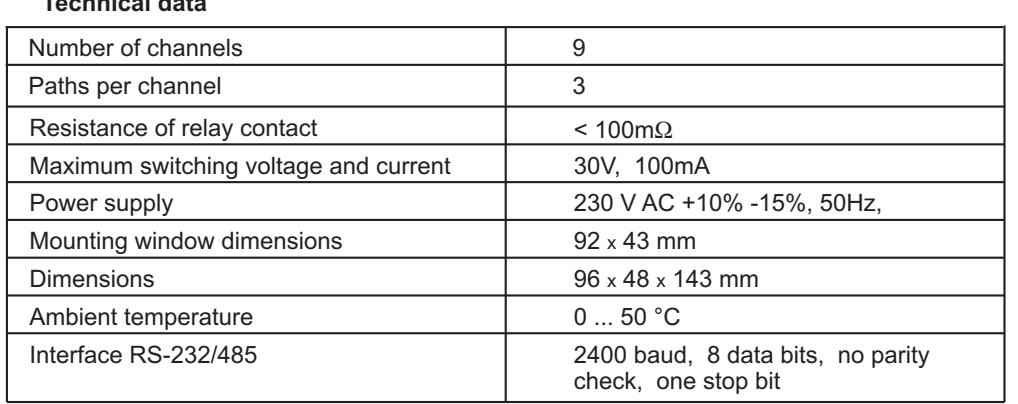

# **Technical data**

## **Description**

The multi-channel switch has <sup>a</sup> panel-mount housing. In the front facet there are 3 pushbuttons  $\sim \sqrt{2}$ , 10 LEDs indicating the active channel, and 3 LEDs showing the operating mode (Fig. 1). The multi-channel switch operates in such a way, that one of the inputs **1**...**9** is connected to the output **OUT** (Fig. 2). The connection is made by one of triple relays P1...P9. The relays are controlled by <sup>a</sup> microprocessor. In the manual mode the multi-channel switch stores in its memory the actual channel so that powering off and on doesn't change the active channel.

#### **Manual mode**

The manual mode is the normal mode of the multi-channel switch. In order to enter themanual mode depress and hold the push-button  $\;\mathbb{\Omega}\;$  until LEDs **A**, **T** and **M** go out. Then the user can choose the active channel using the push-buttons  $\blacktriangle \blacktriangledown$ . The user can choose any channel  $f$ rom 1 to *maximal channel number* (this parameter will be described below).

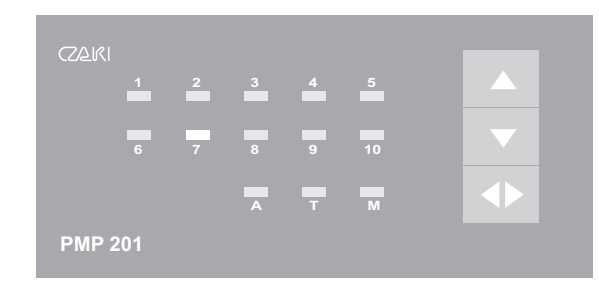

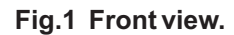

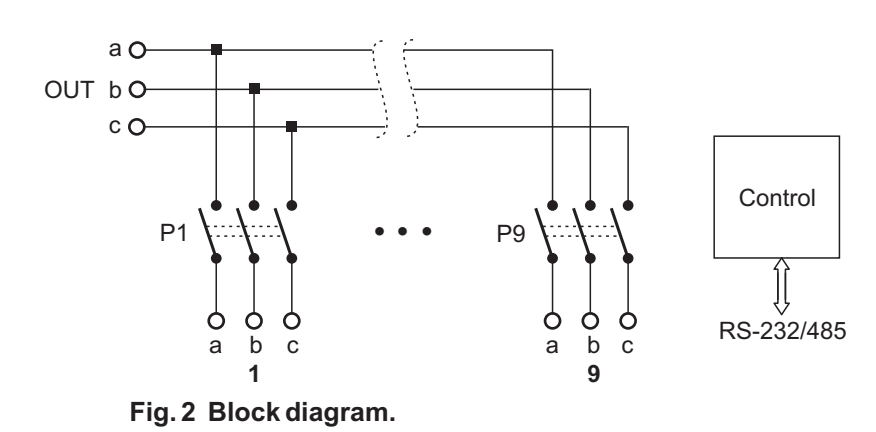

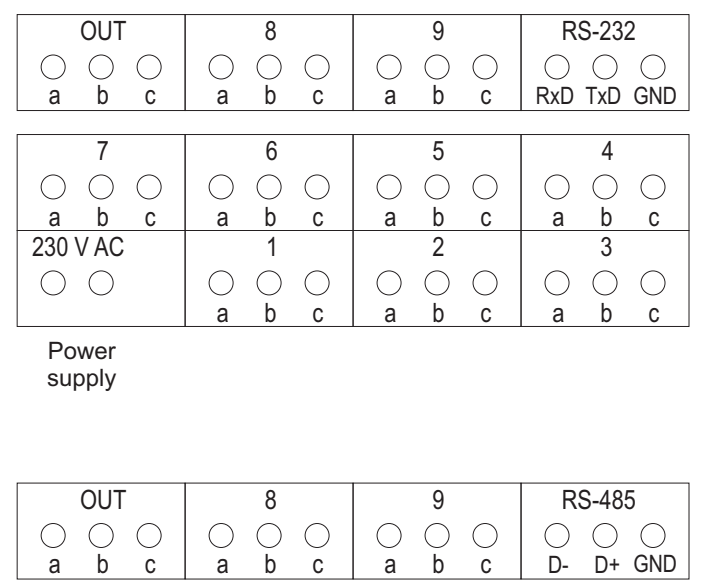

supply

| <b>OUT</b>  | ጸ           |             | <b>RS-485</b> |
|-------------|-------------|-------------|---------------|
|             |             |             |               |
| b<br>С<br>a | b<br>a<br>C | b<br>C<br>a | D+ GND<br>n-  |
|             |             |             |               |
|             | հ           | 5           |               |
|             |             |             |               |
|             |             |             |               |
| b<br>C<br>a | b<br>a<br>C | b<br>a<br>C | b<br>a<br>C   |
| 230 V AC    |             | c           | ∩             |
|             |             |             |               |

Powersupply

**Fig. 4 Terminals of PMP-201/232 and PMP-201/485.**

## **Auto mode**

In order to enter the auto mode hold down the push-button **U**ntil LED **A** lights up. Then press the push-button  $\sim$  to start cyclic switching the channels. Pressing the push-button  $\sim$ three times (then the LEDs **A**, **T** and **M** go out). stops the automatic switching the channels. To exit the auto mode press the push-button  $\blacktriangleright$ 

# **Programming switching time interval (concerns auto mode)**

Depress and hold down the push-button **U** until the LED **T** lights up. Then choose the **10** required time interval per channel pressing the push-buttons  $\blacktriangle| \blacktriangledown$ . One of the LEDs 1 ... 10 indicates the time interval accordingly to the following table:

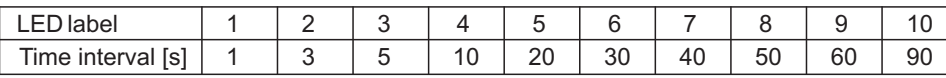

out). **twice (LEDs A, T and M go** To return to the normal mode of operation press the push-button  $\Box$ 

# **Defining maximal channel number**

Depress and hold down the push-button **of a**until the LED **M** lights up. Then choose the <code>required</code> maximal channel number using the push-buttons  $\|\cdot\|$   $\cdot$  . One of the LEDs 1  $...$  9 shows (LEDs **A**, **T** and **M** go out). the value of the parameter. To return to the normal mode of operation press the push-button  $\left\Vert \Phi\right\Vert$ 

# **Serial port communication**

The multi-channel switch PMP-201/232 has <sup>a</sup> serial port RS232 and the switch PMP-201/485 has <sup>a</sup> serial port RS485. The serial port is used to connect the switch to <sup>a</sup> PC (or any terminal) in order to establish bi-directional transmission. The user can read or modify any parameter via theserial interface.

The RS485 serial interface allows to connect many switches PMP-201/485 to one line. In such <sup>a</sup> case every switch should have <sup>a</sup> unique address. Then the user can send an instruction to <sup>a</sup> selected switch (with <sup>a</sup> given address) or to all switches using the address 00 (broadcast address).

The switch responds to read instructions <sup>a</sup> well as write instructions. The formats of instructions and responses will be described below. If the instruction has improper format, the switch returns message "ERR". The message is preceded by the address of the switch, andfollowed by CR-LF.

The serial interface of the multi-channel switch is configured as follows: speed 2400 baud, 8 data bits, no parity check and one stop bit. All data is transmitted in ASCII text format. The simplest way to remote control the switch is to use the terminal program (for instance*HyperTerminal* in *Windows* environment).

The following table shows all the remote instructions:

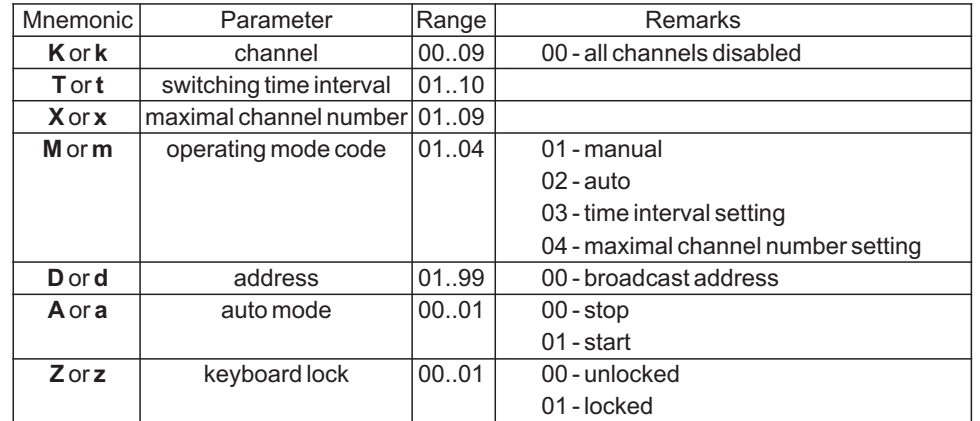

In the Figure 3 <sup>a</sup> detailed description of instructions and responses is presented.

# **Serial port connection**

Connections between the switch PMP-201/232 and <sup>a</sup> PC should be following:

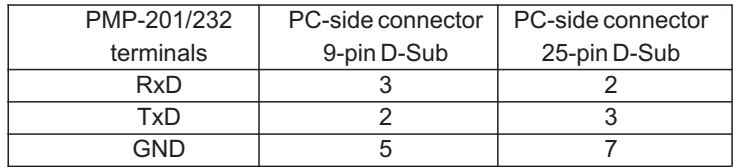

# **Practical remarks on application**

The multi-channel switch PMP-201 should be protected from quick changes in ambient temperature in order to achieve higher precision. It is recommended to allow plenty of room forfree airflow on all sides of the equipment.

Protect the switch from vibration (due to shortage of lifetime).

When the parameter *maximal channels number* equals 1, it seems that the switch doesn't operate properly (no switching is possible).

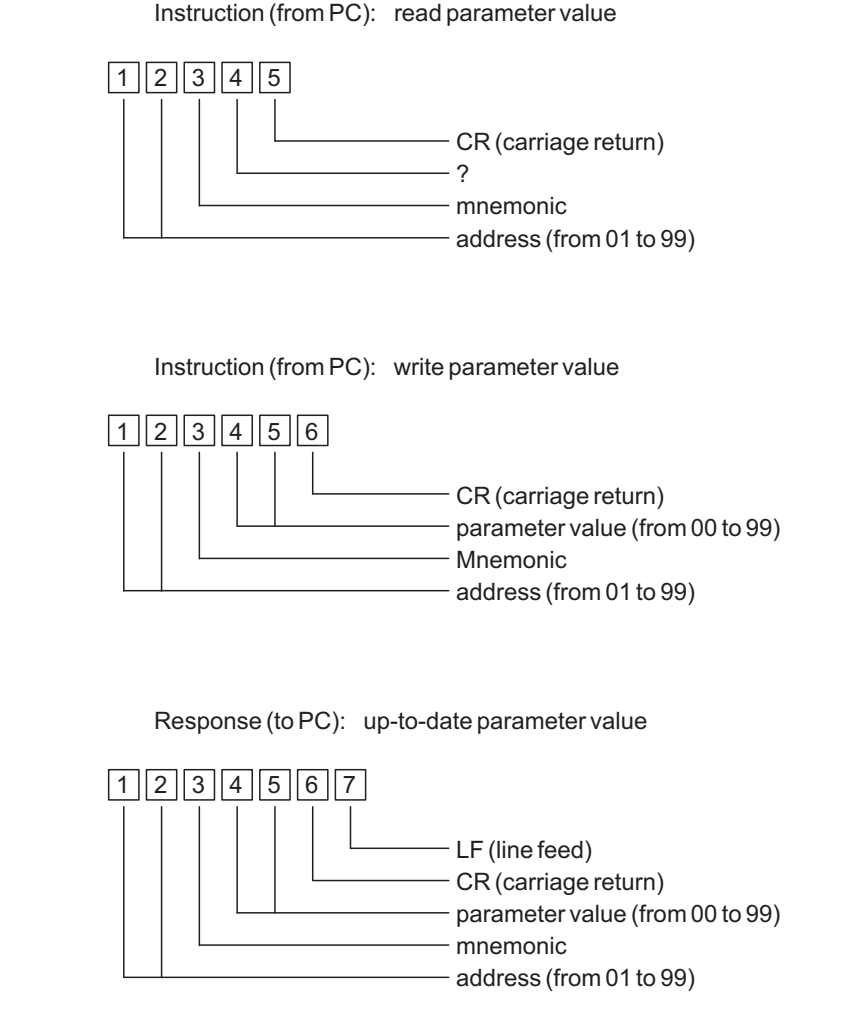

**Fig. 3 Instructions format and response format.**